# $CTC-35$

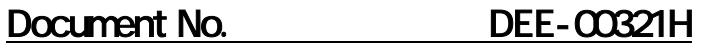

Ver. 220 2008/3/16

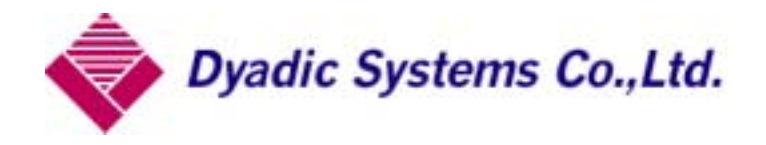

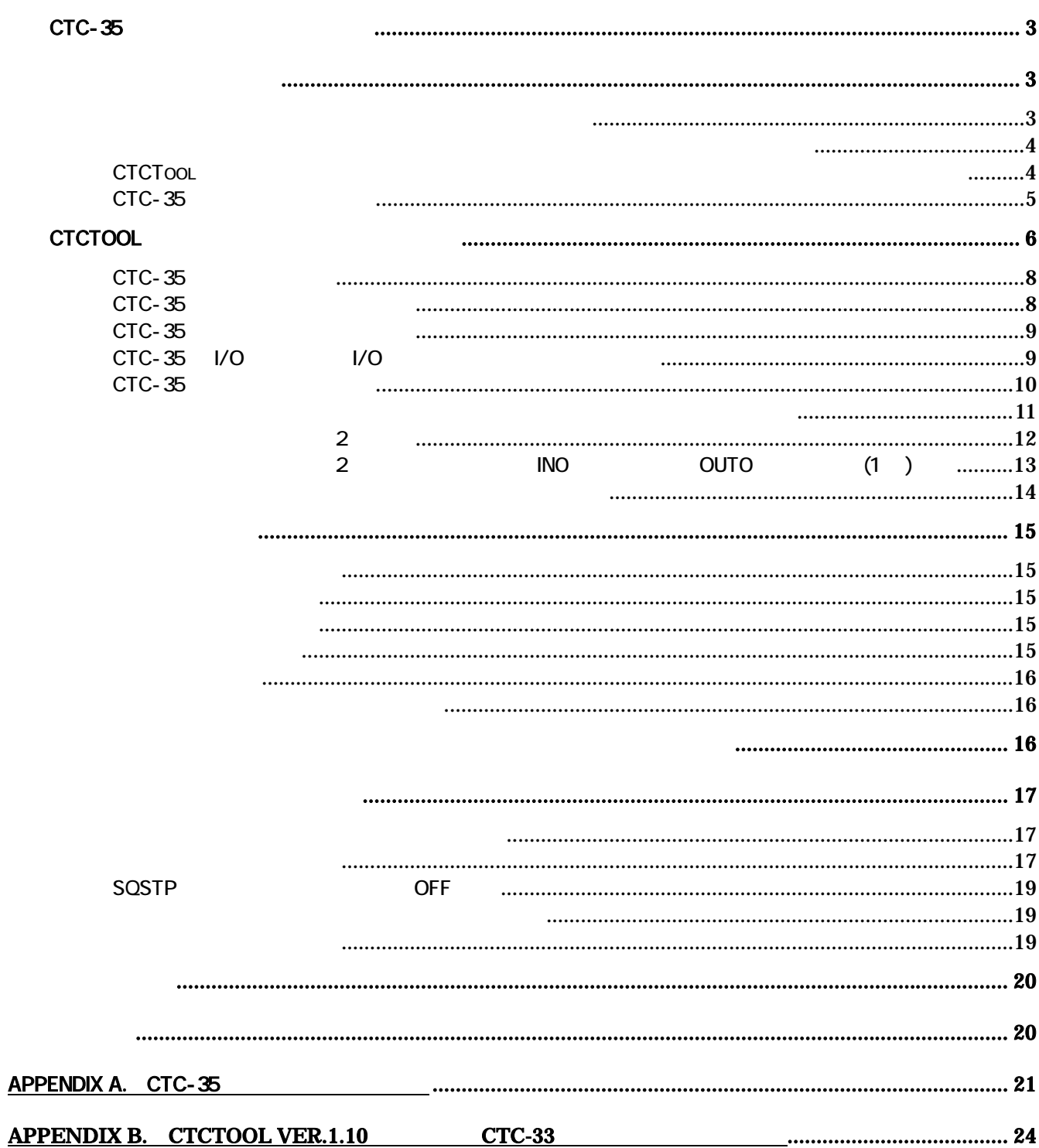

### CTC-35

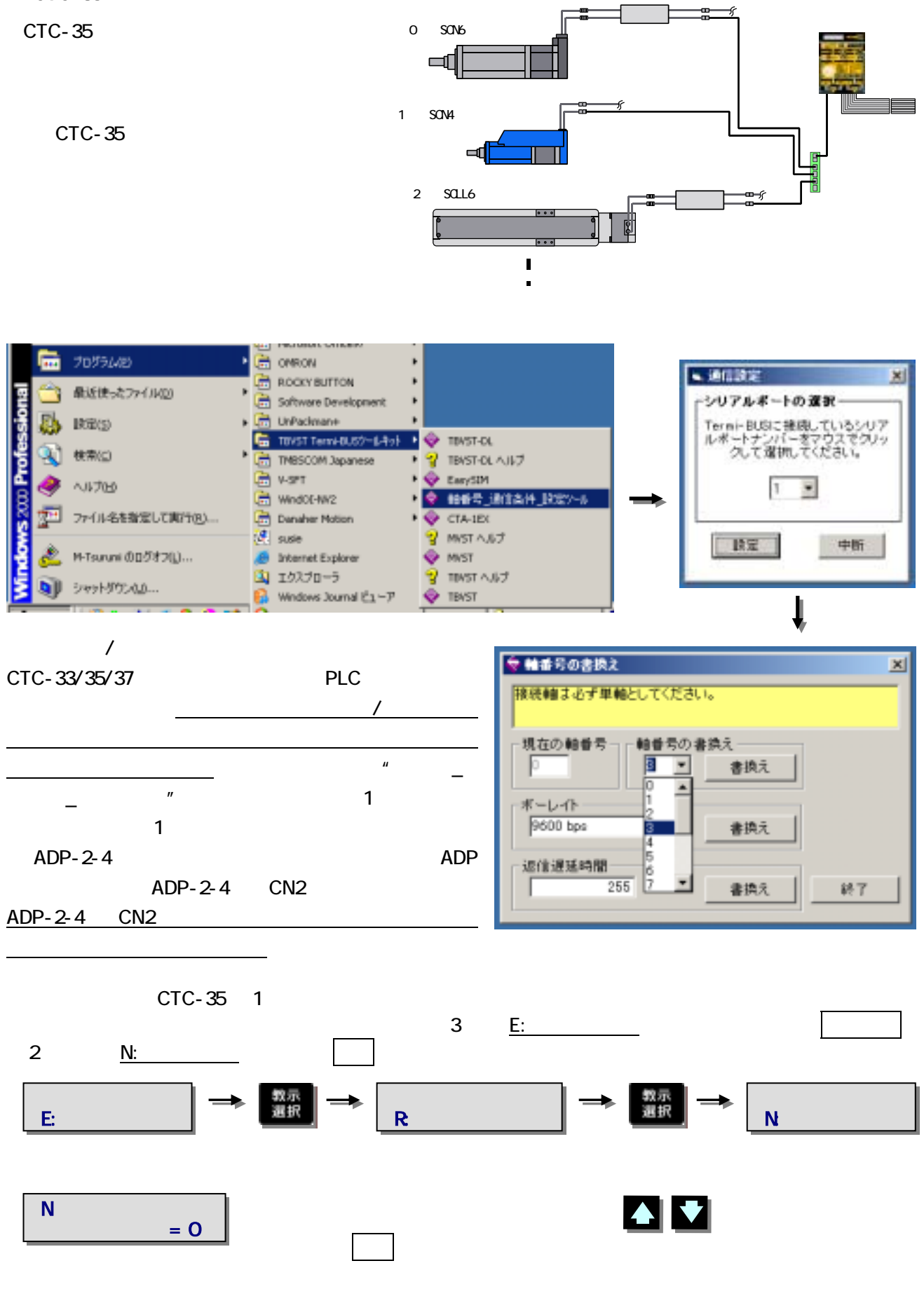

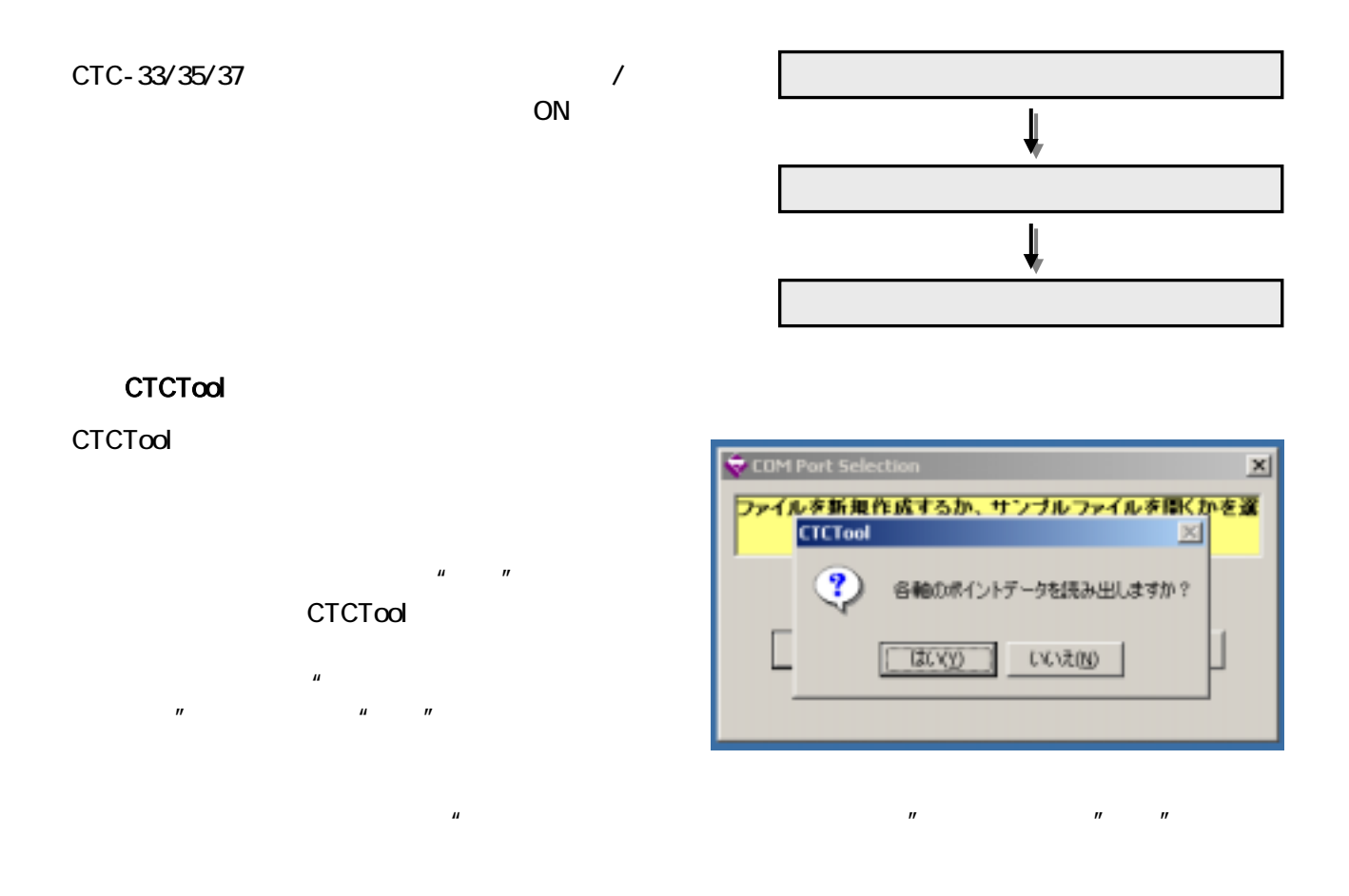

SCN4/5-010-050-S\*\*

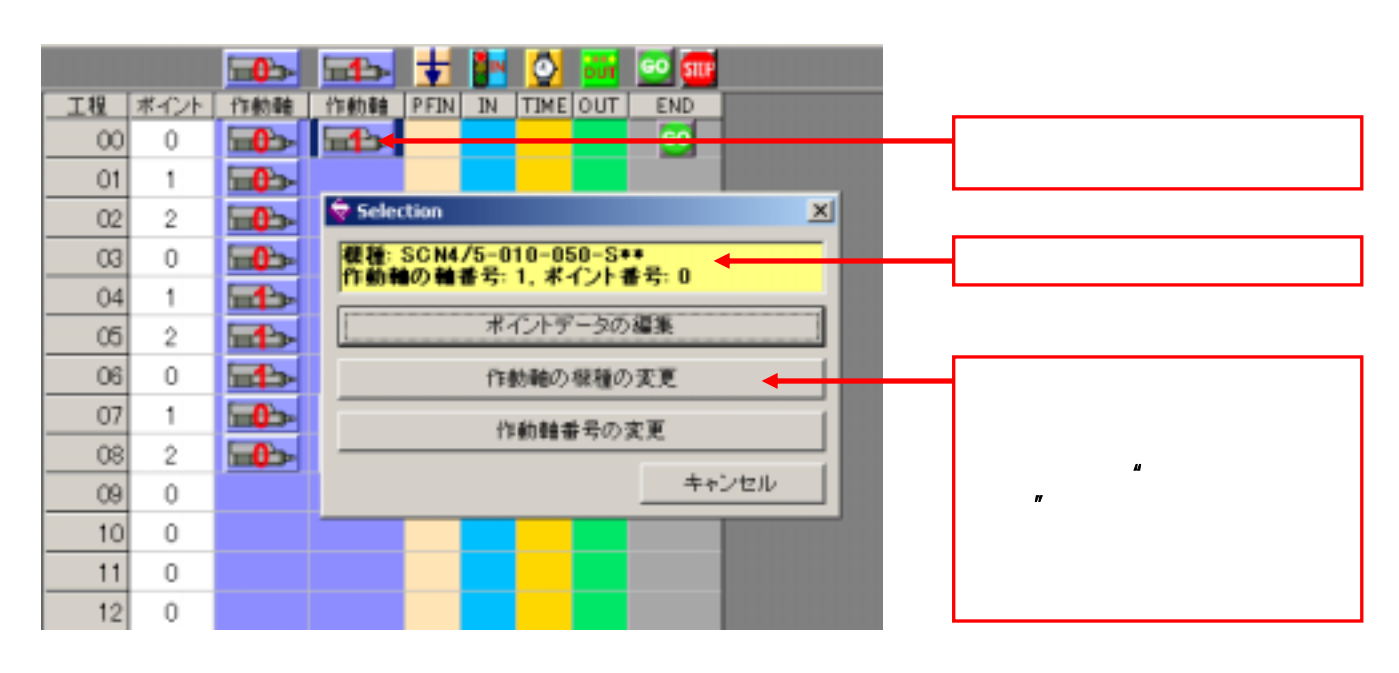

CTCTool からもとにポイントデータをダウンロードした場合。それは、また場合、上記以外の機種のシリングの機種のシリングをダウンロードした場合、また、また、また、また、また、また、また、また、また、

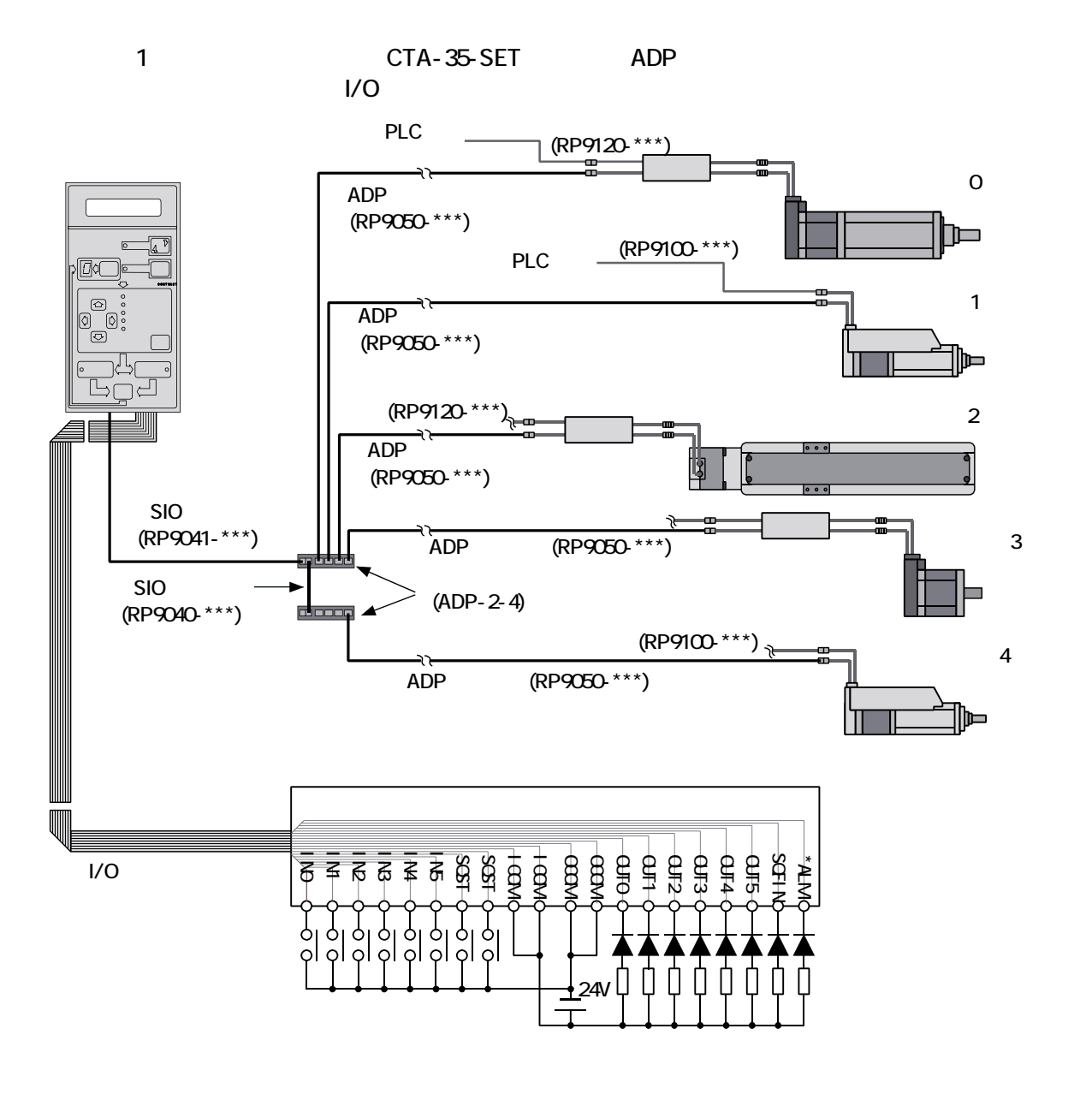

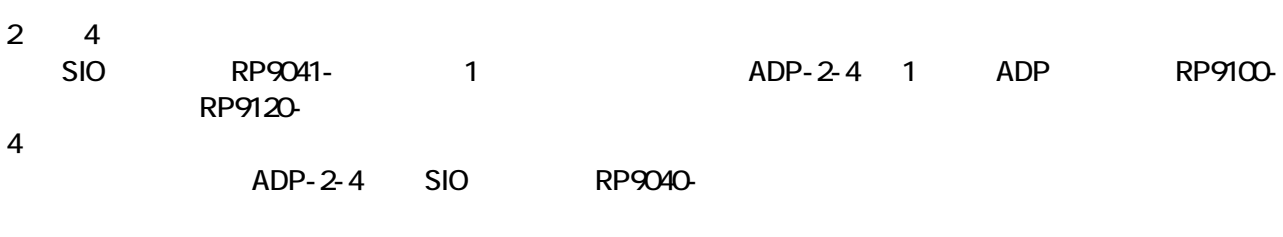

 $\mathsf{I/O}}$ 

## CTCTool

CTCTool では、直感的にシーケンスを作成することができ、短時間でシステムを立ち上げることができます。

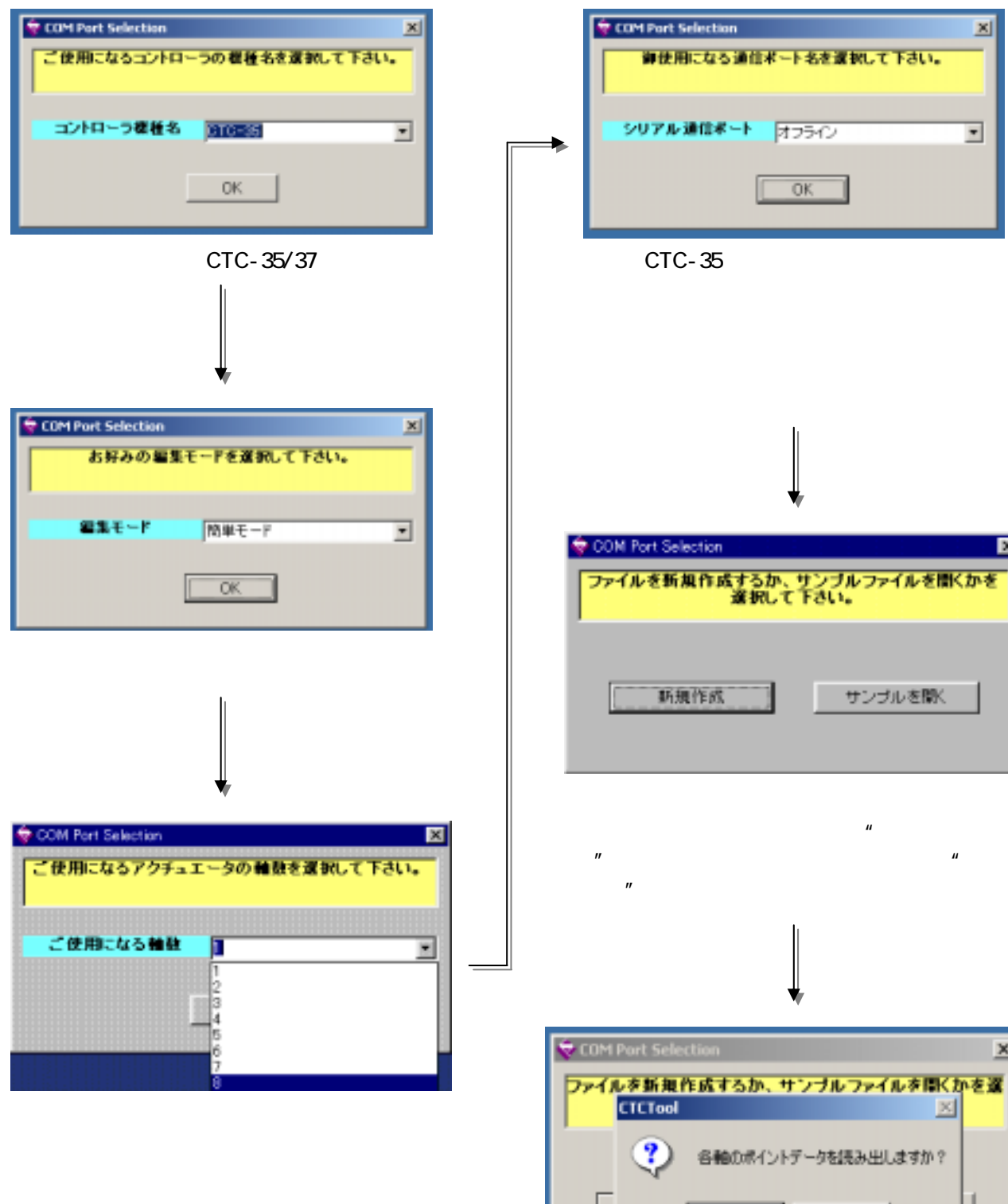

#### CTC-35 のシーケンス作成では、ペンス作成では、パンス作成では、パンス作成では、ペンス作成では、パソコン上のグラフィカルな編集ツール CTCTool のご使用をお勧めいたします。

CTCTool 起動すると下記に示すダイアログが表示されますので、以下の手順で CTCTool を立ち上げて下さい。

 $\vert x \vert$ 

 $\pmb{\cdot}$ 

囩

サンブルを開く

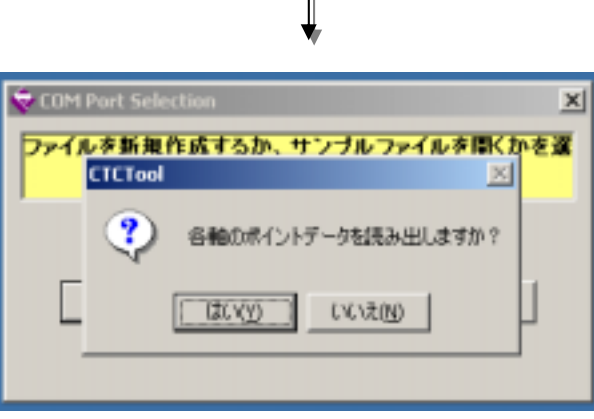

 $\boldsymbol{u}$   $\boldsymbol{v}$ CTCTool

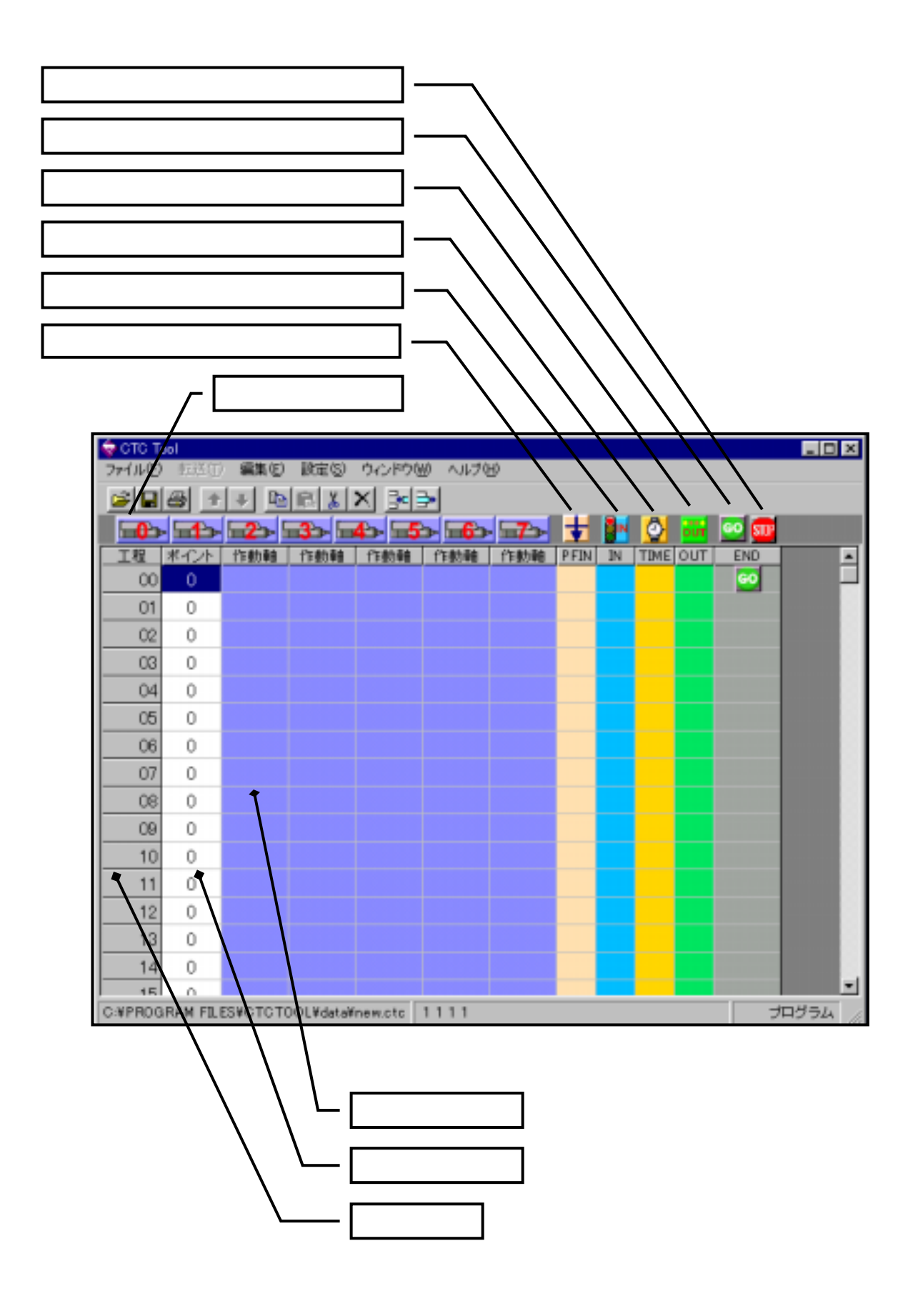

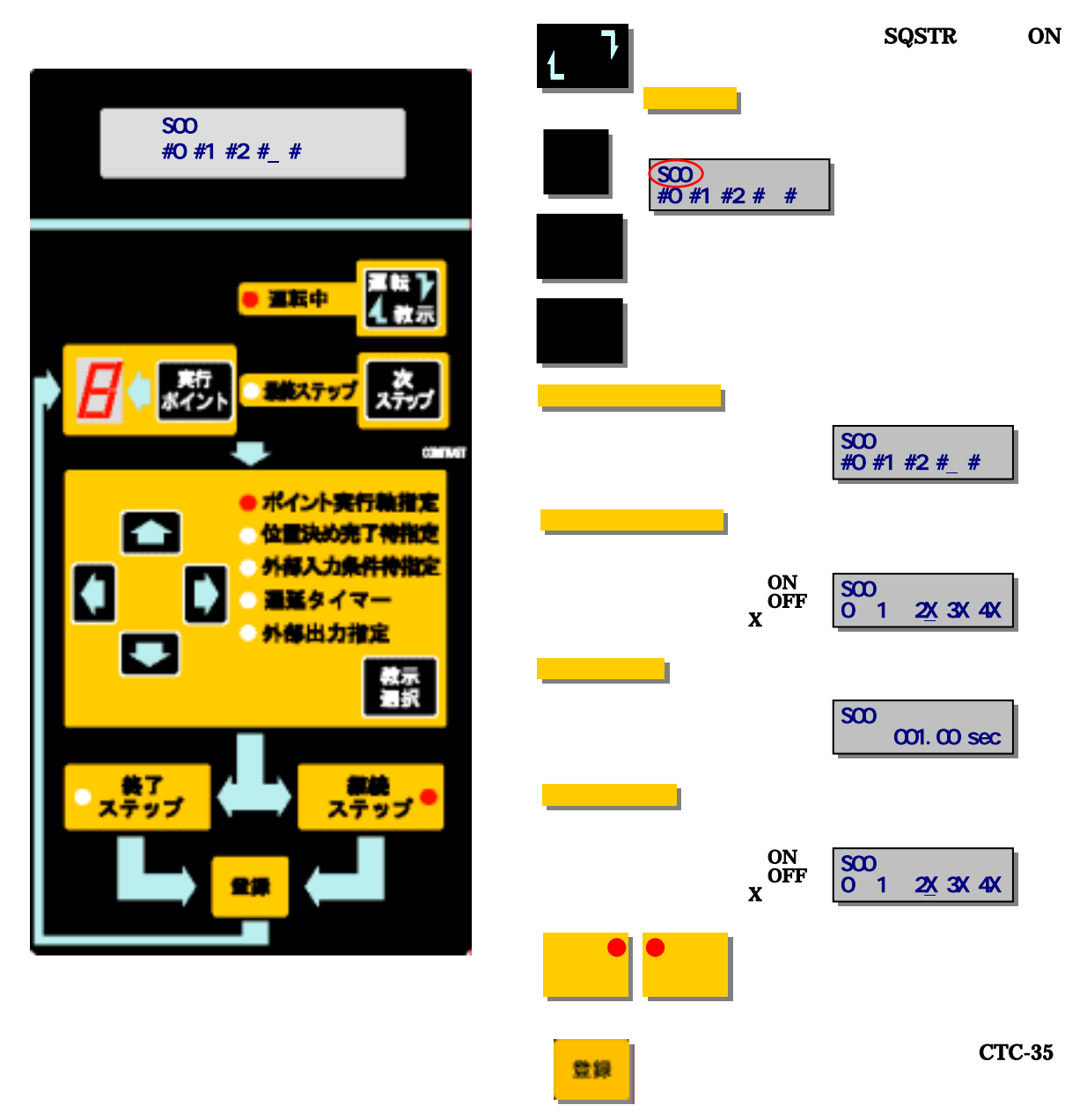

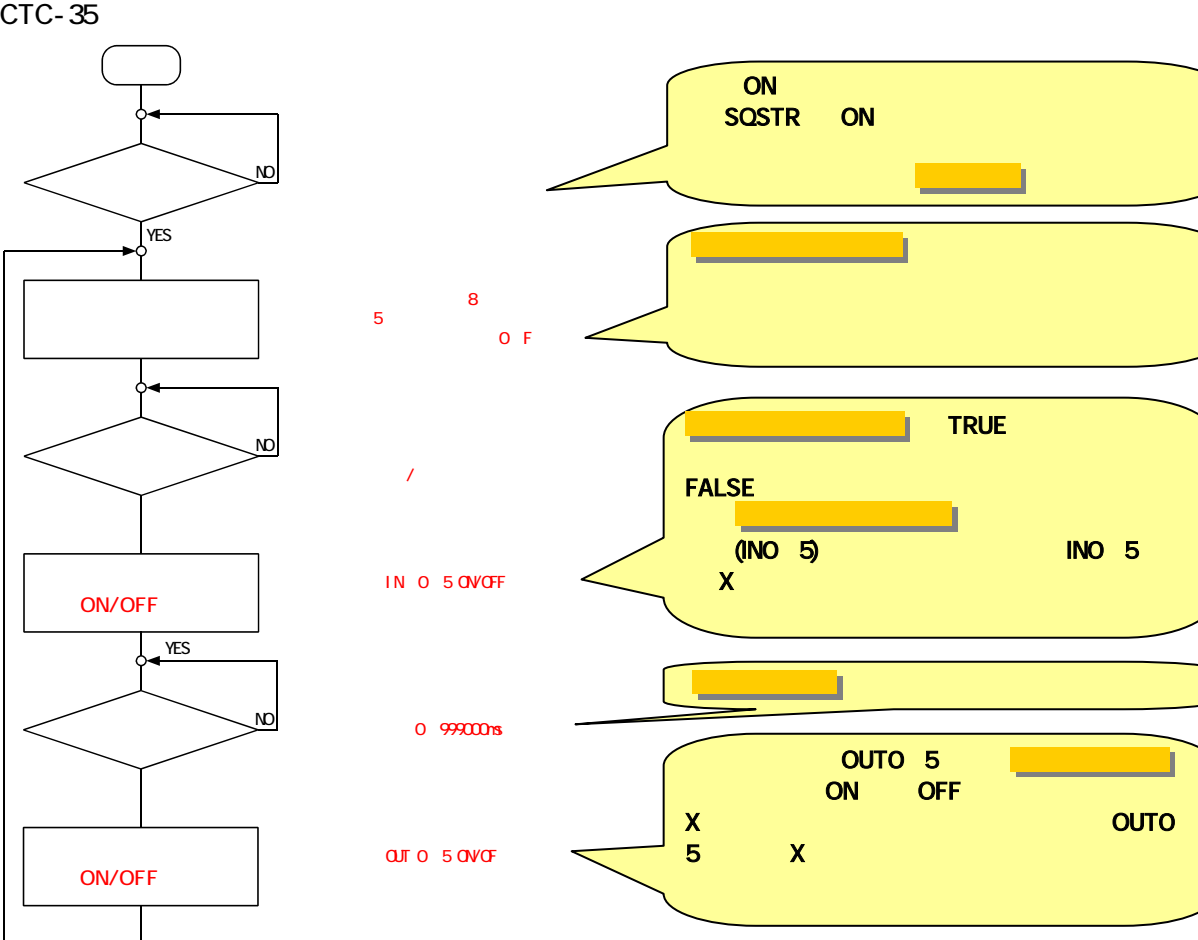

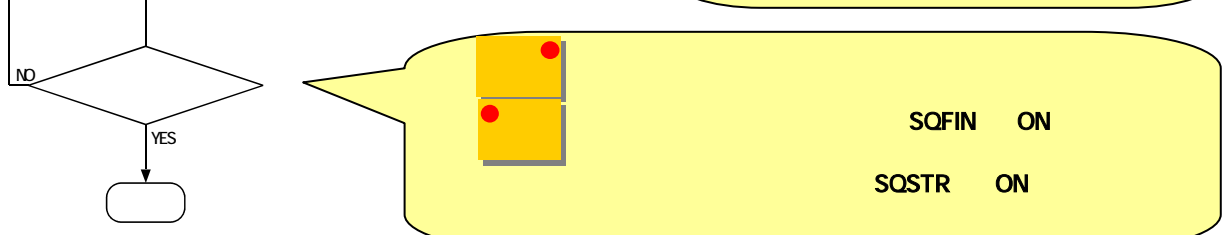

CTC-35 I/O I/O

CTC-35

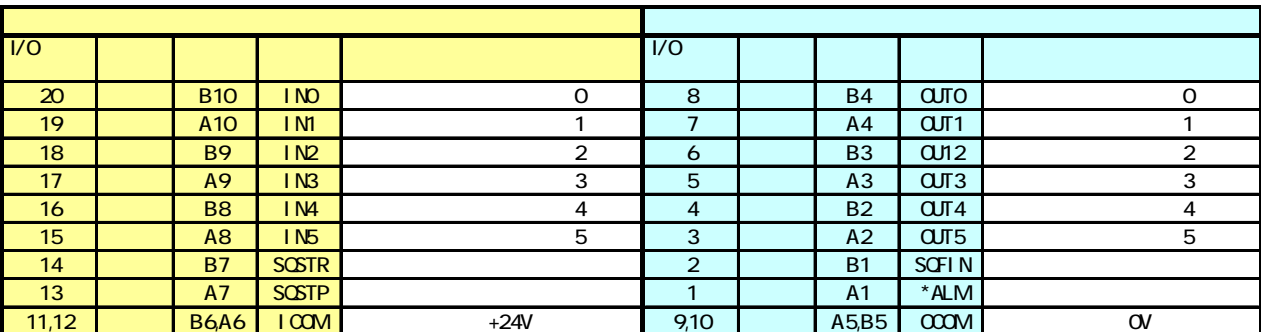

<u>I/O HIF3BA-20D-2.54R</u> ←10mA

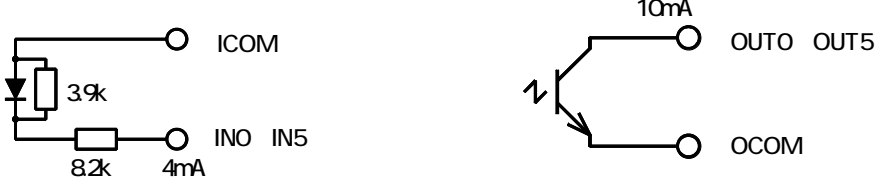

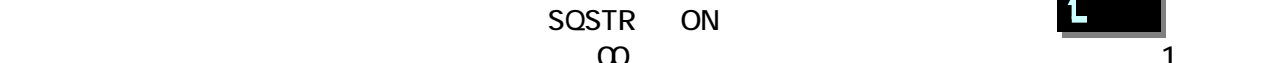

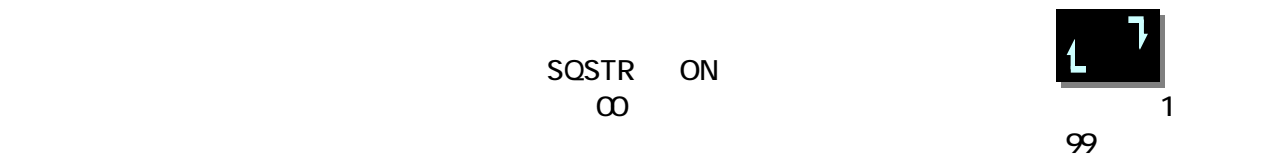

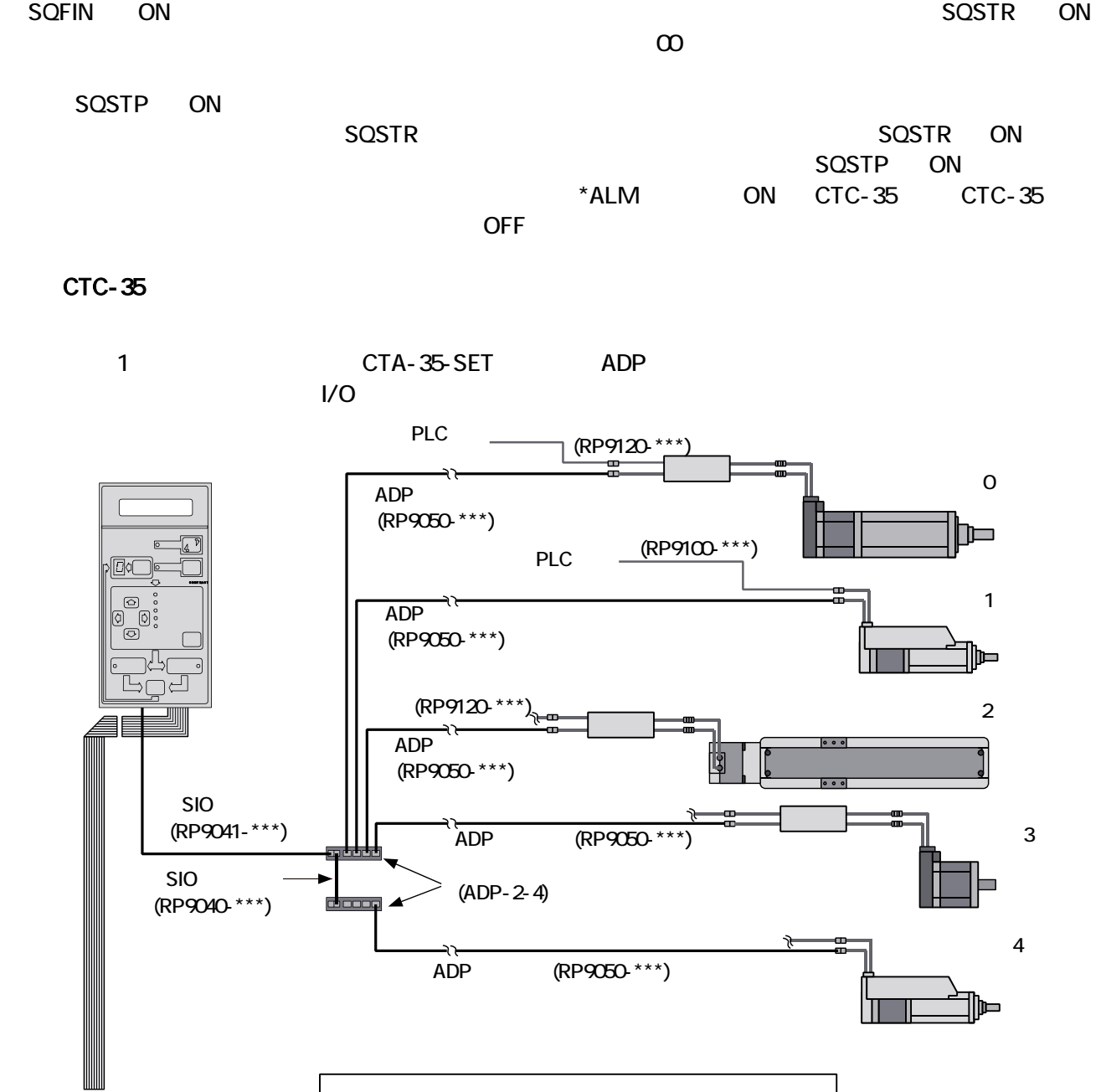

24V

SIO RP9041- 1 ADP-2-4 1 ADP RP9100-

ADP-2-4 SIO RP9040-

 $\mathsf{I/O}}$ 

 $2 \t 4$ 

 $\mathsf{I}/\mathsf{O}$ 

 $RP9120 -$ 

 $4 \angle$ 

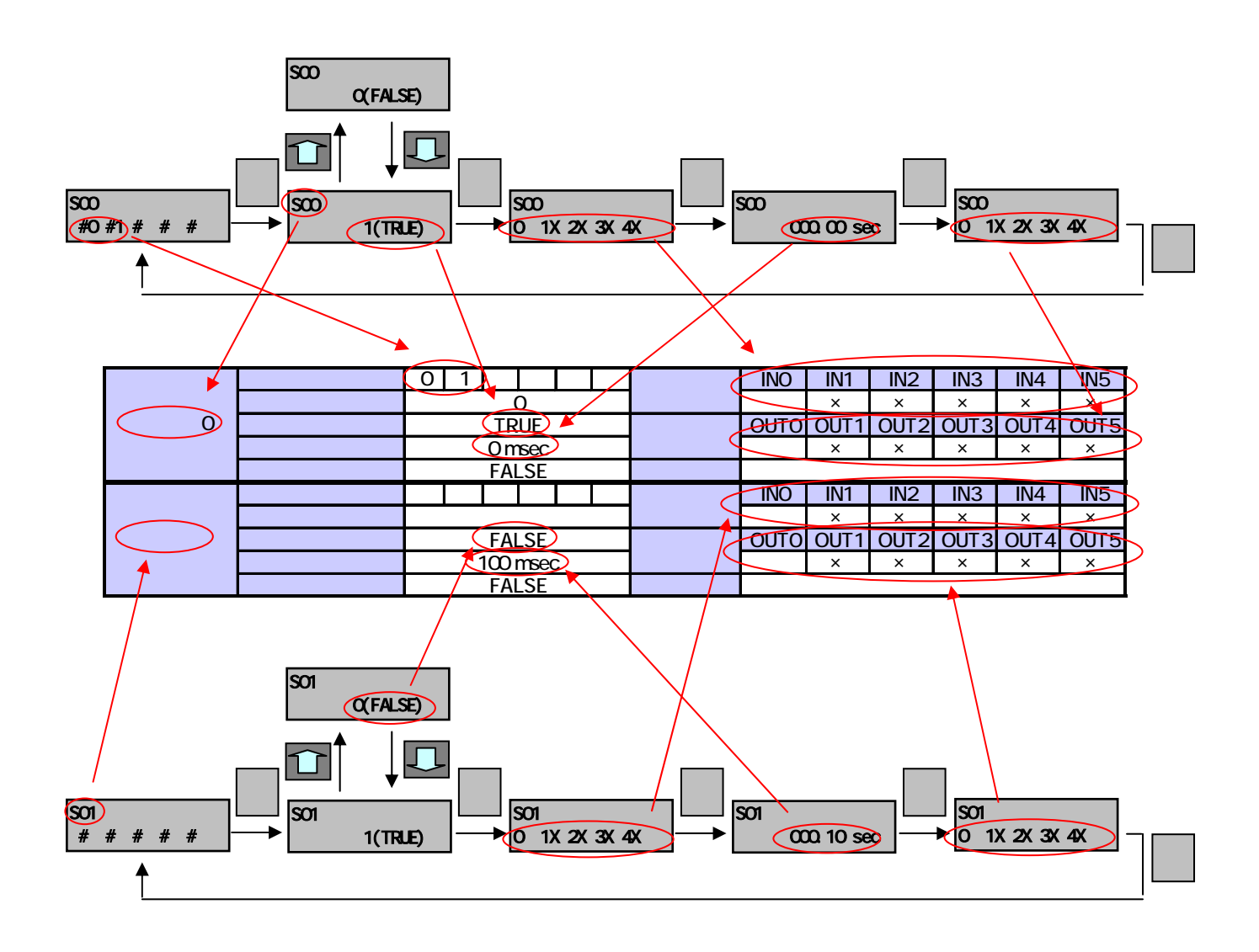

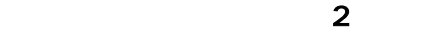

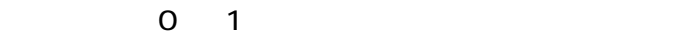

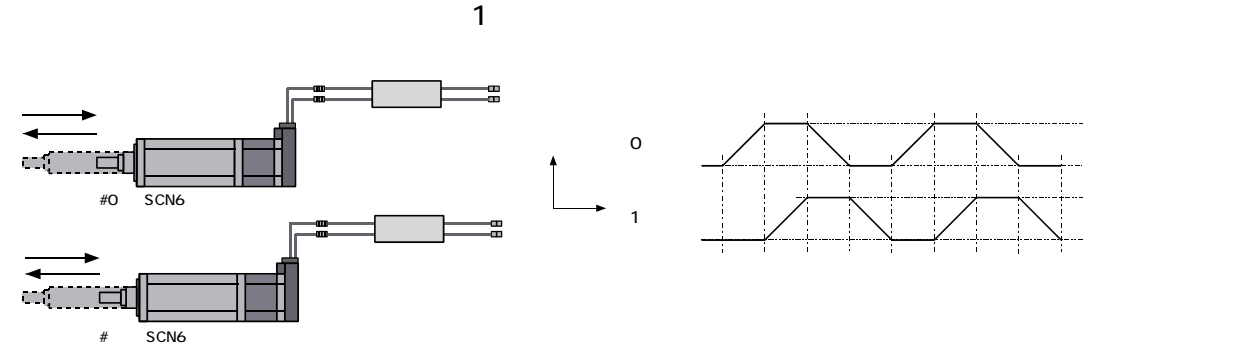

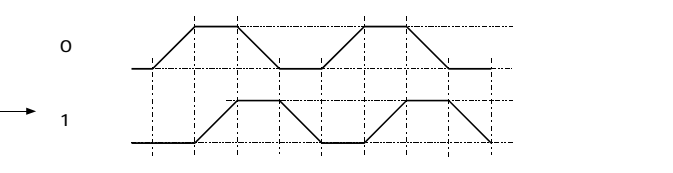

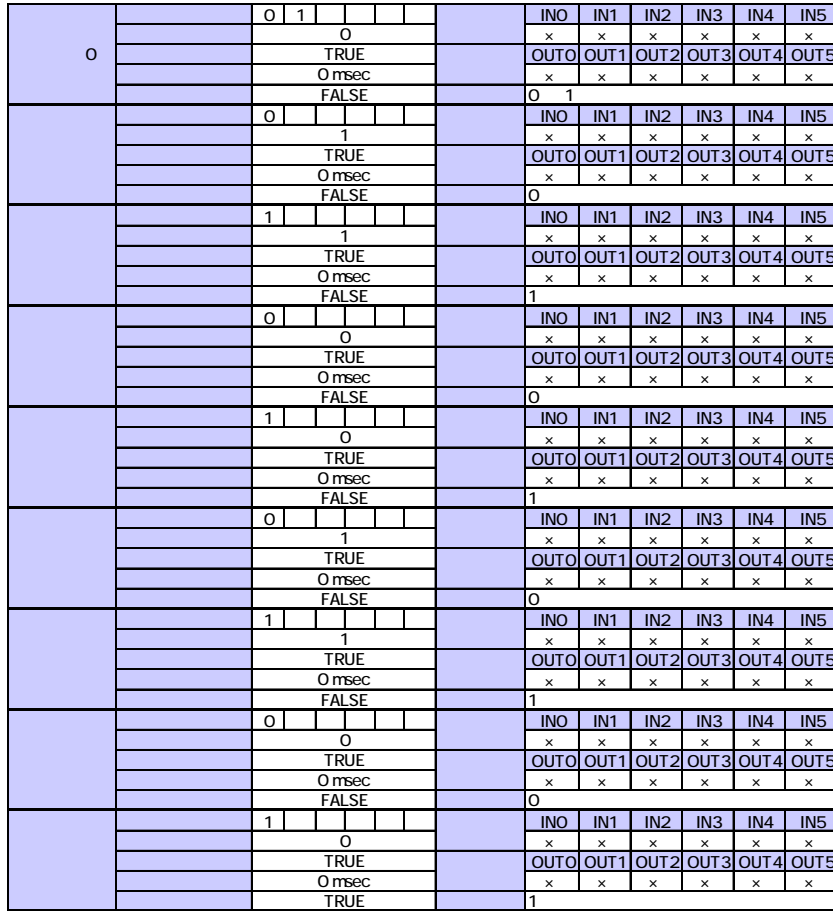

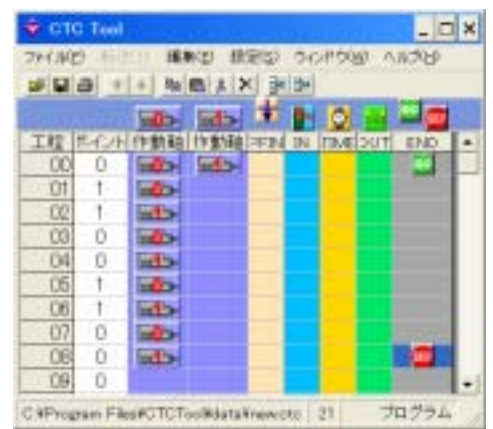

# 3.7.プログラミング例2 : 2 軸動作、入力信号(IN0)、出力信号(OUT0)、タイマー(1 秒)使用

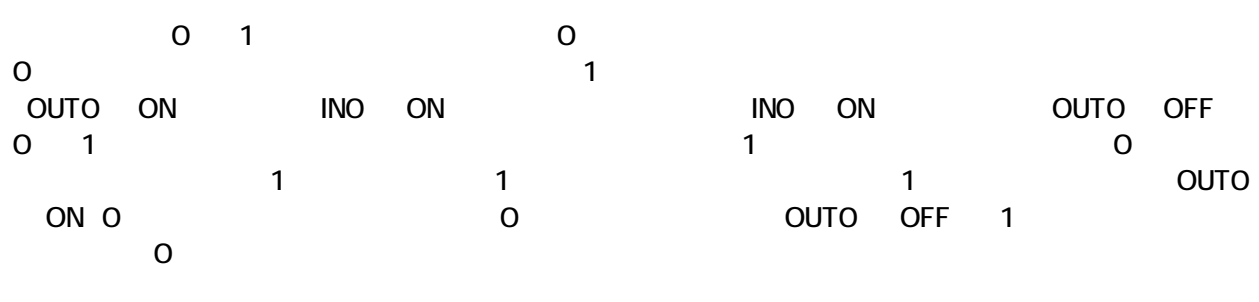

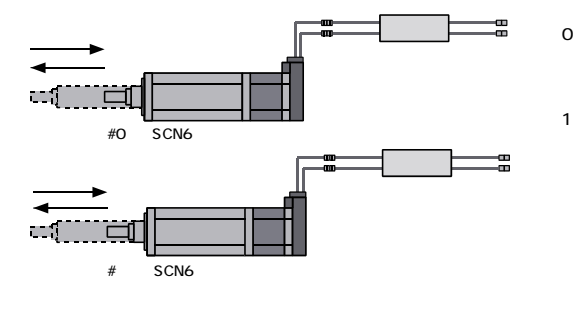

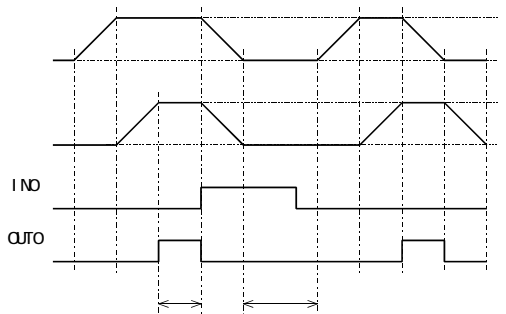

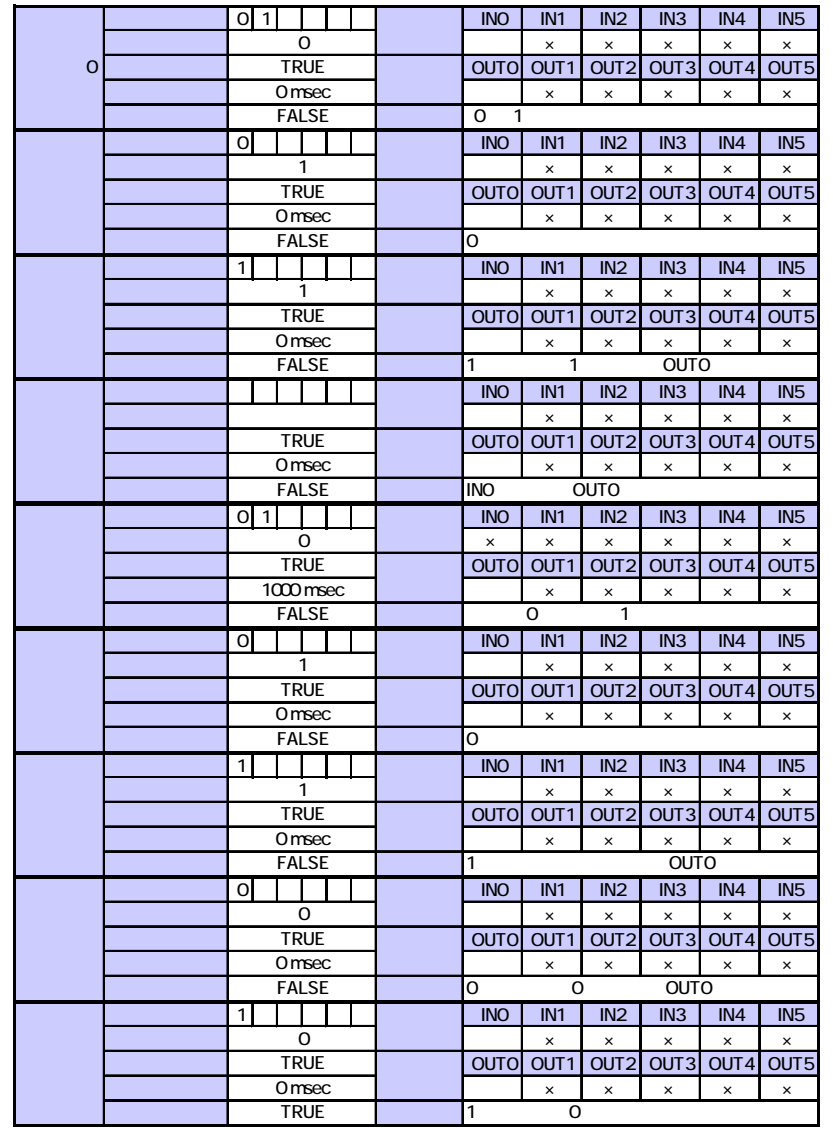

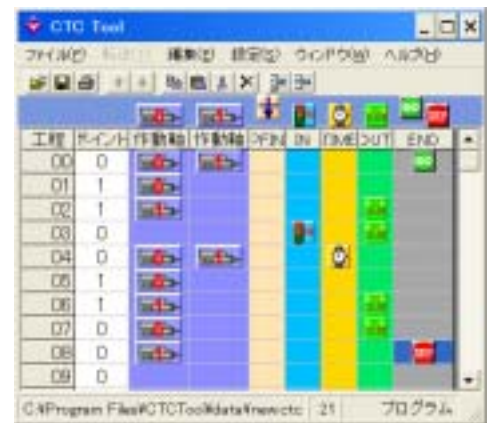

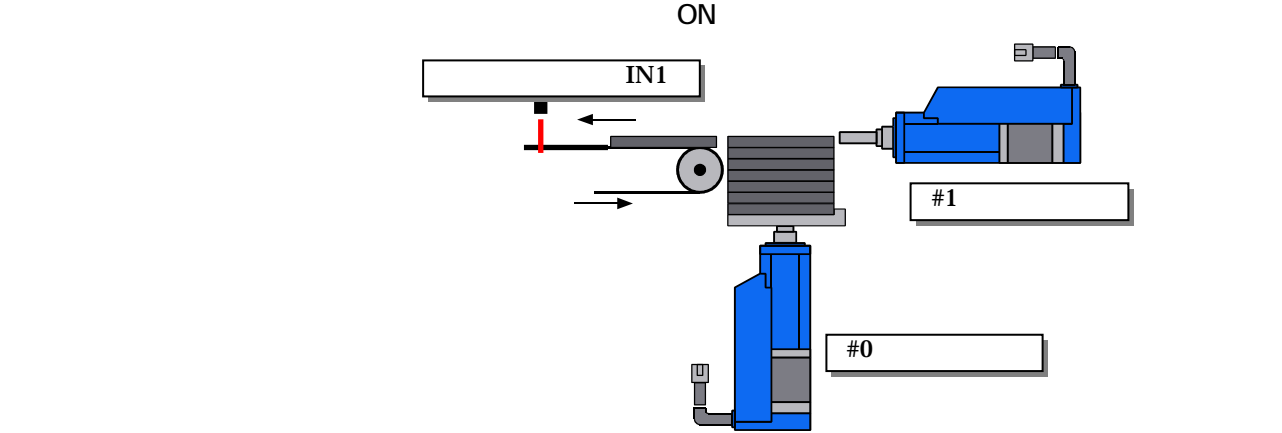

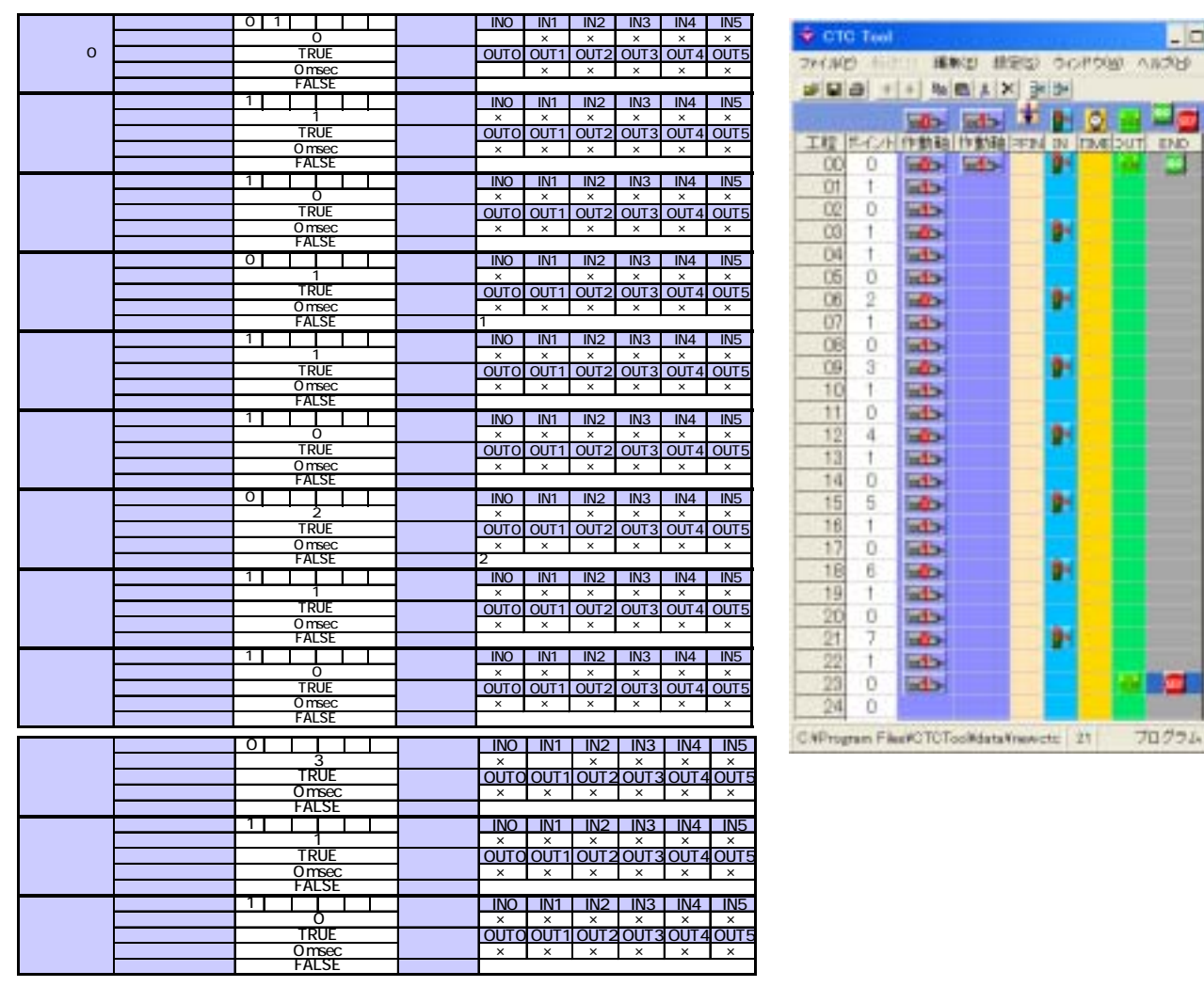

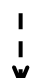

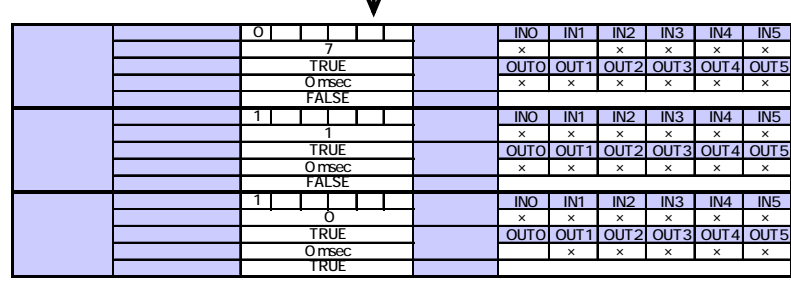

 $\Box$   $\times$  $1000$ 

**Sept.** 

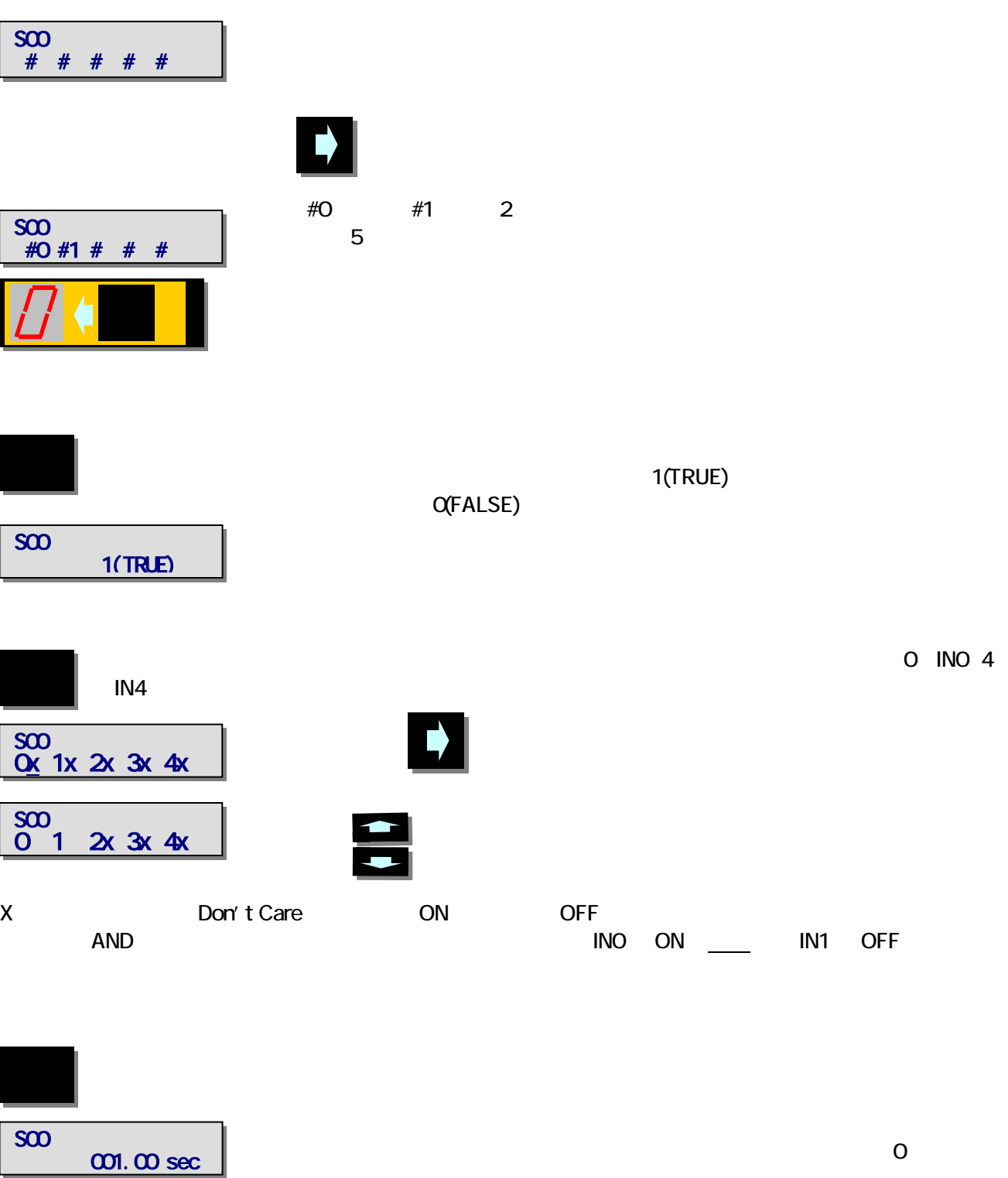

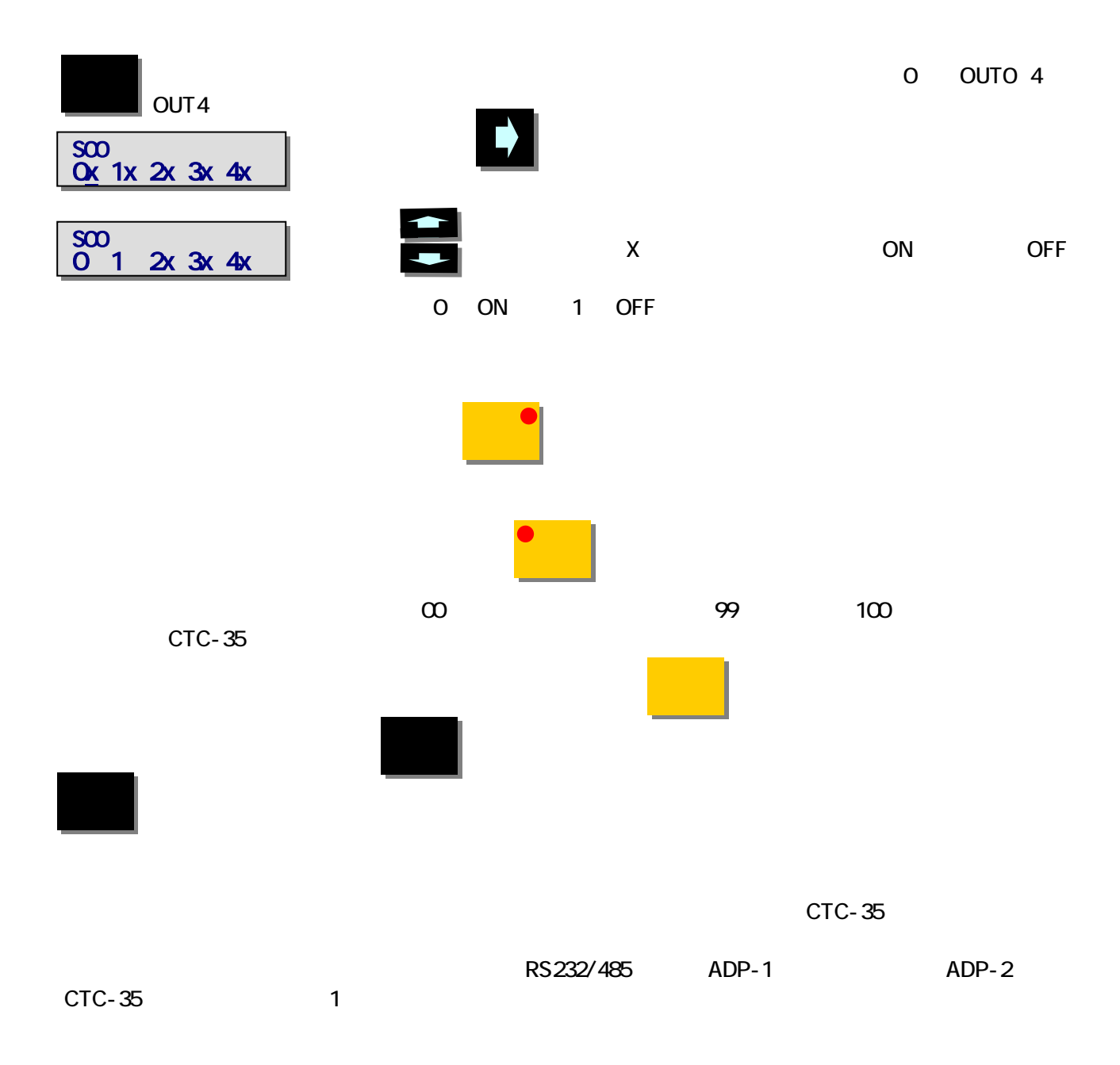

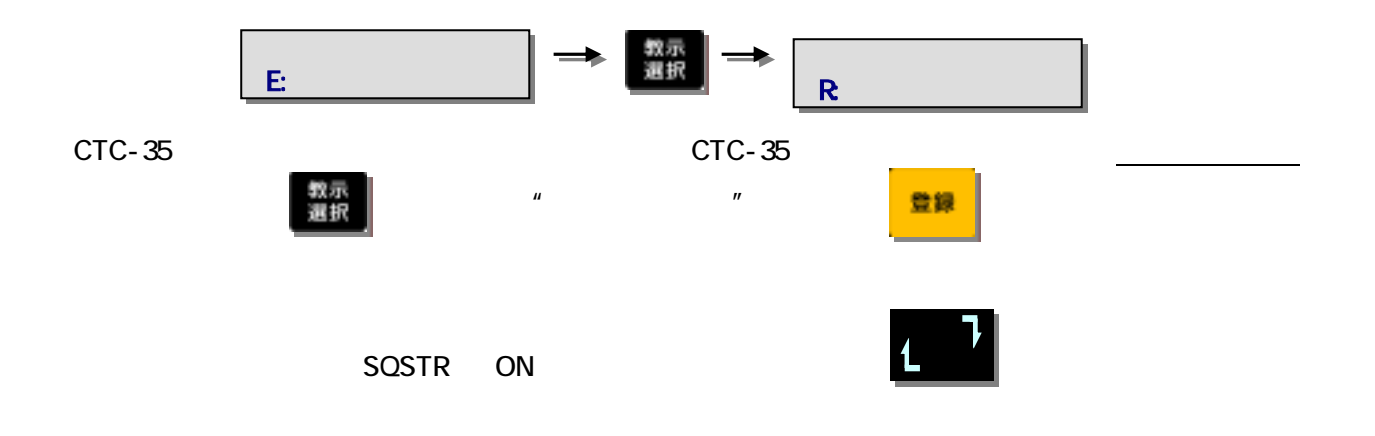

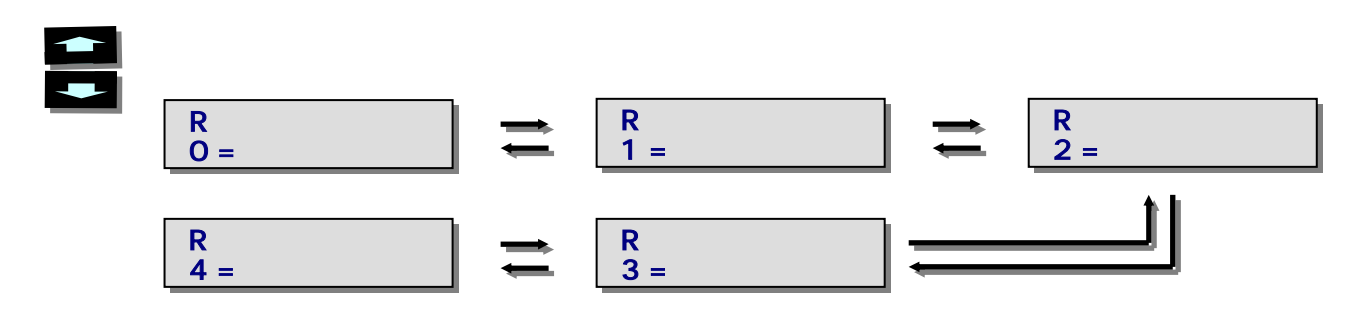

INO IN5 OUTO OUT5

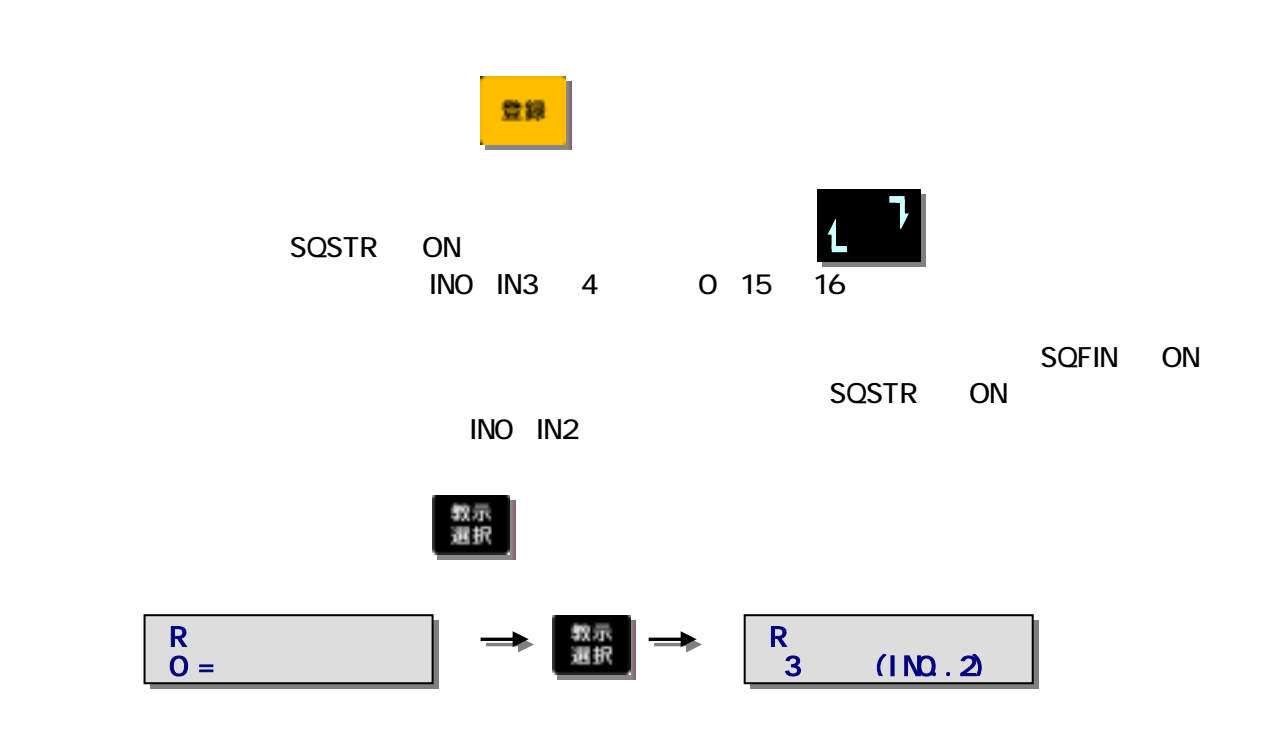

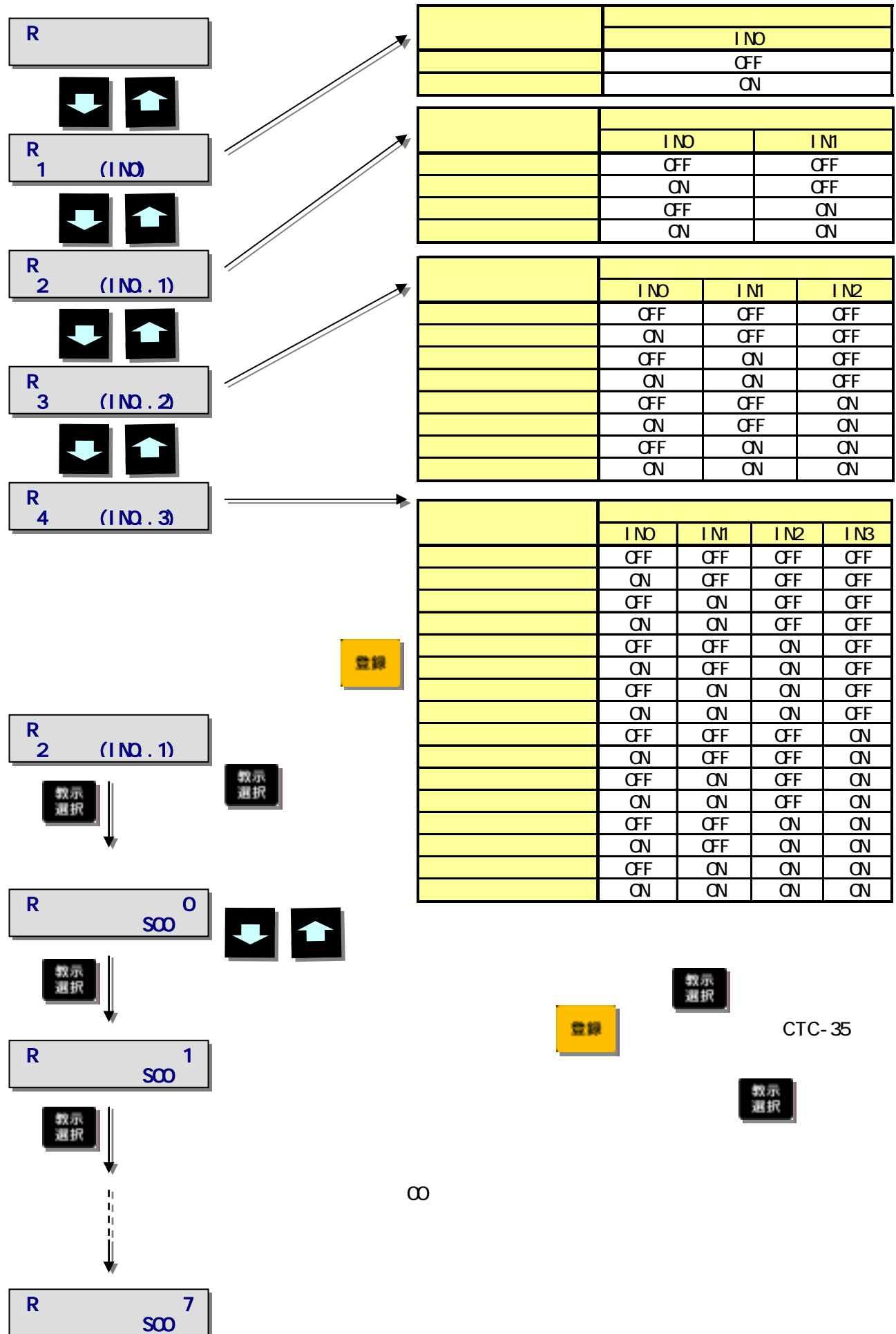

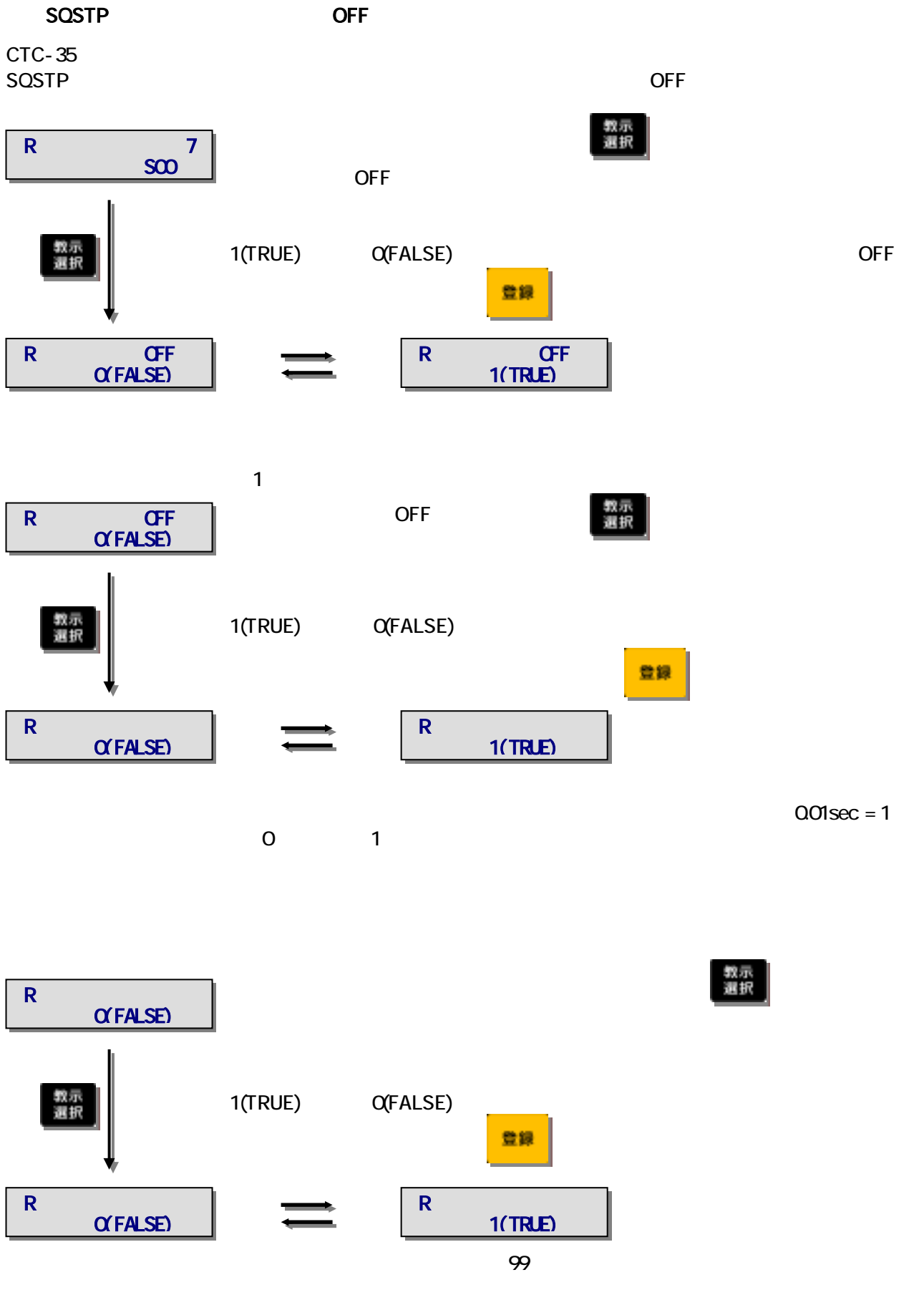

 $\overline{\mathbf{0}}$ 

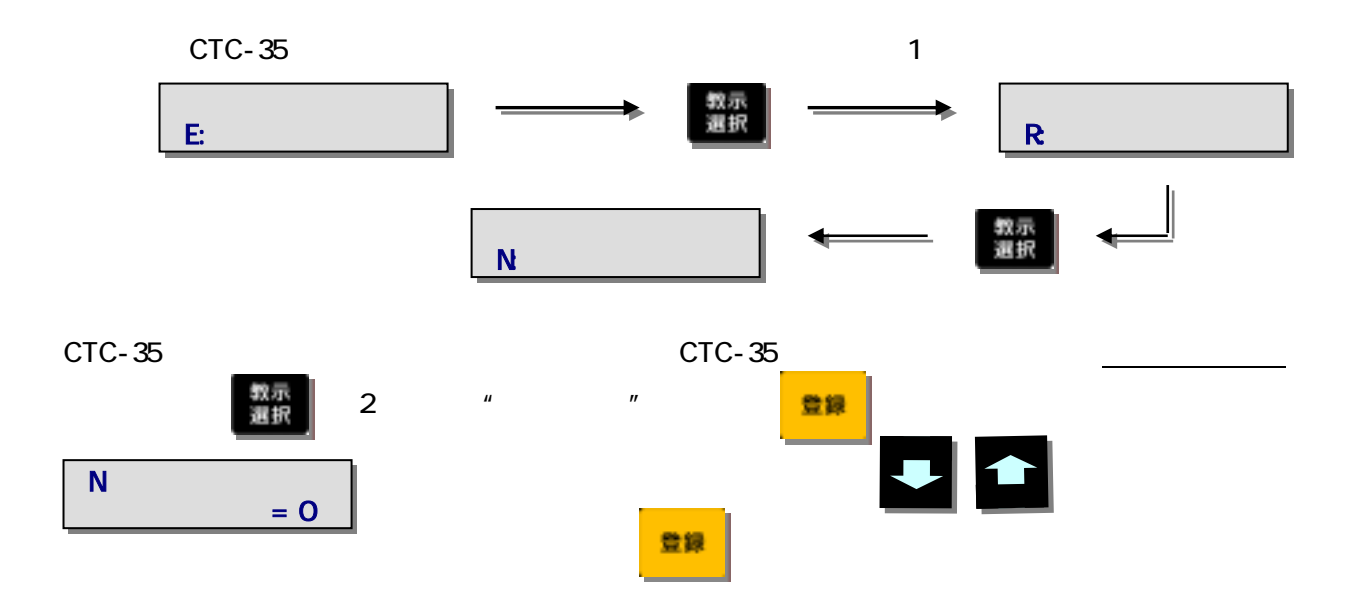

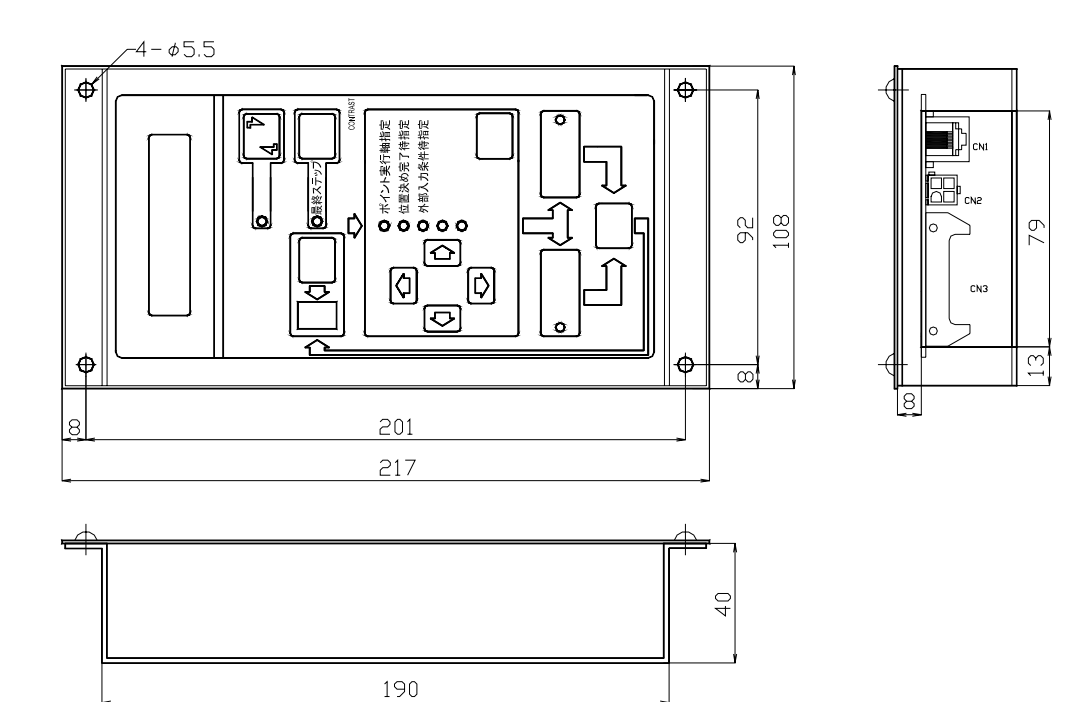

Appendix A. CTC-35

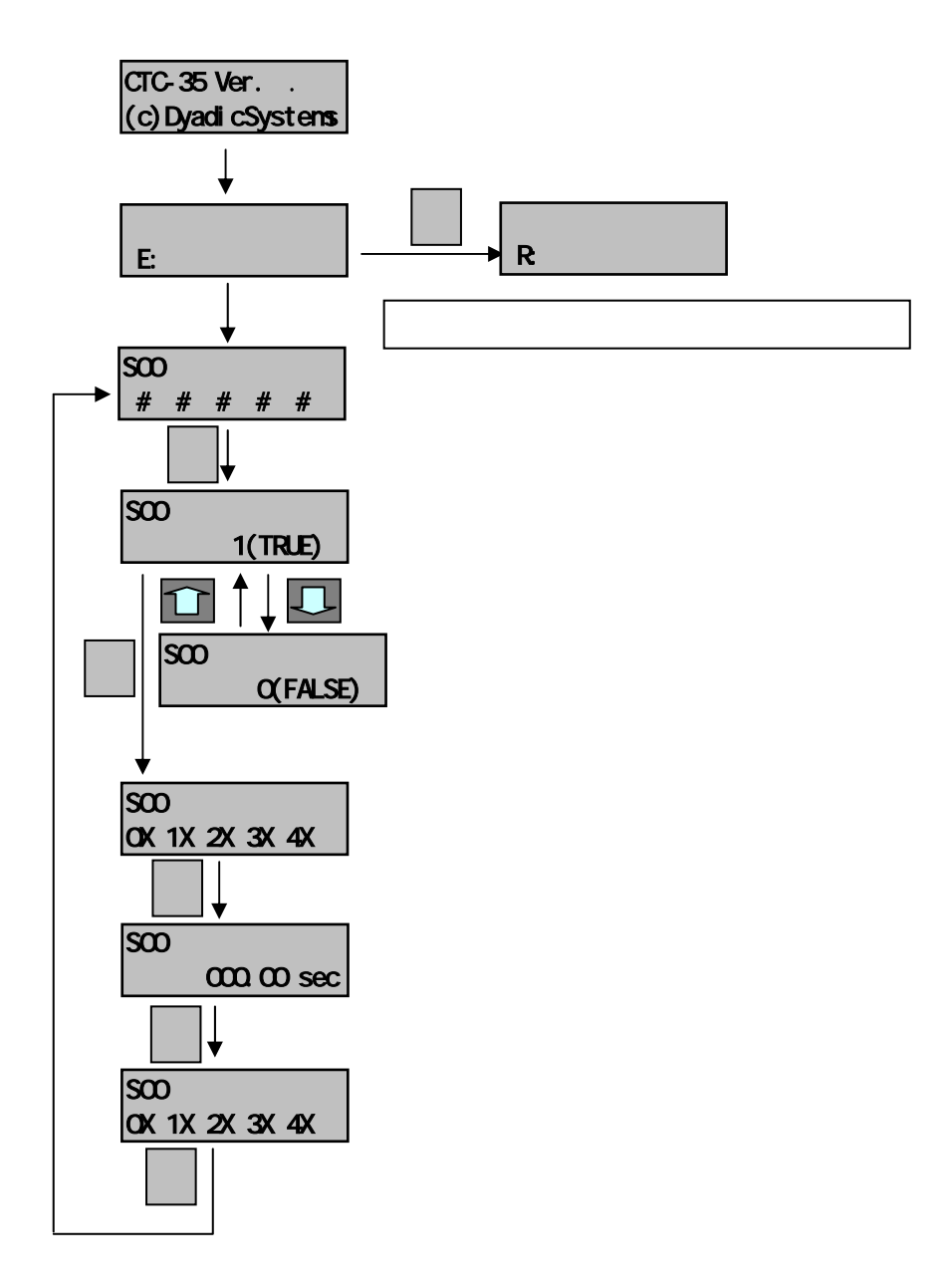

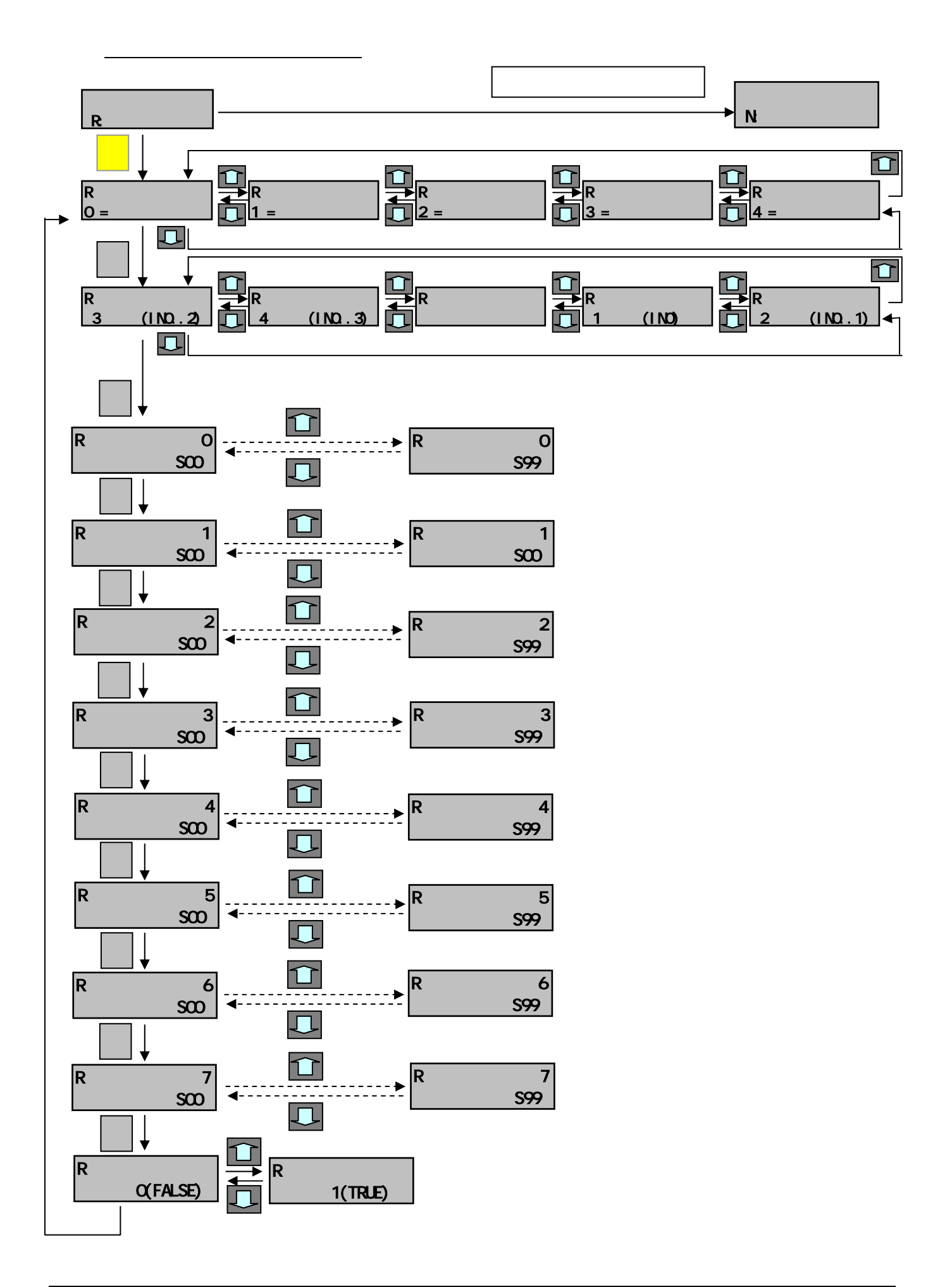

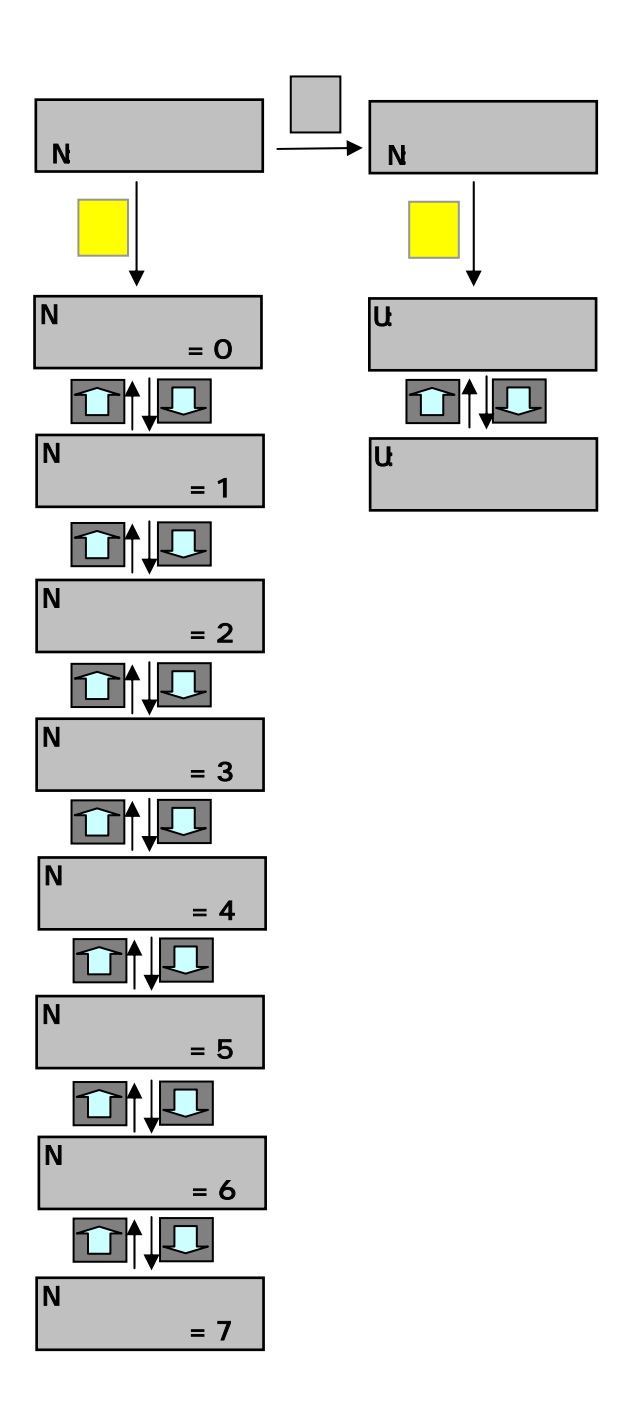

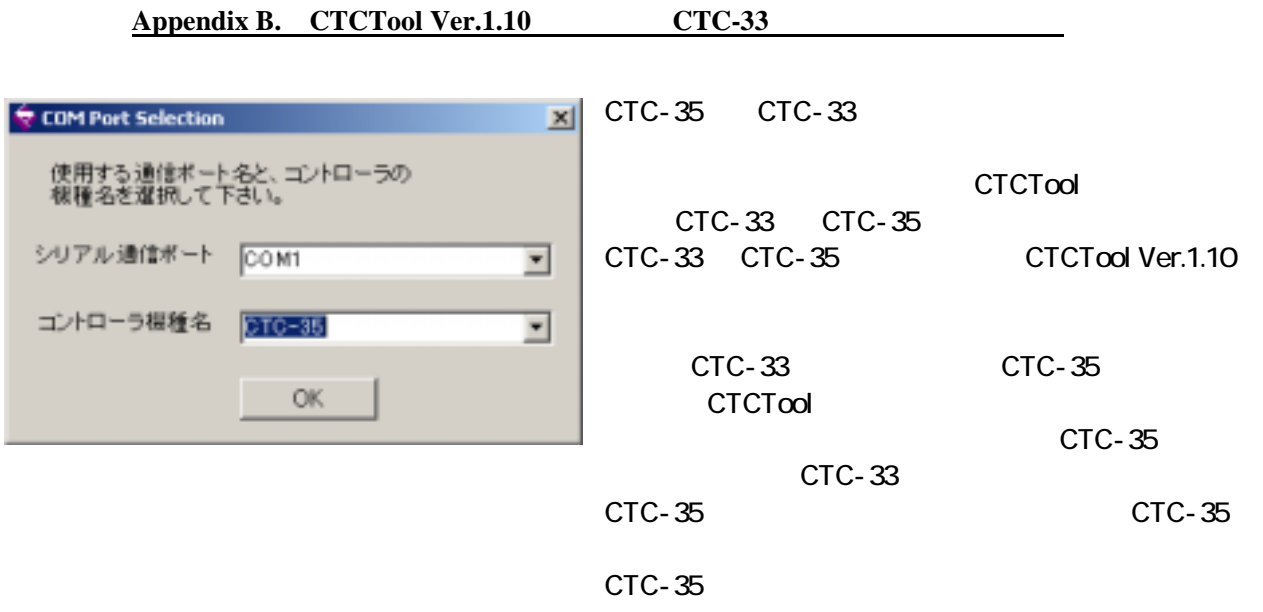

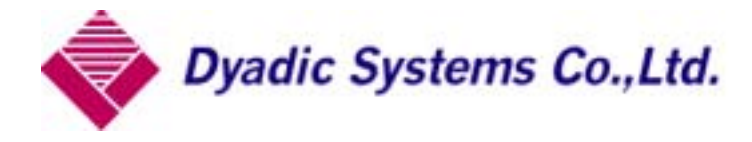

920-0336 66

 TEL 076-267-9103 FAX 076-267-9104